# Terminal Emulator Basics in Golang

By Ishuah Kariuki

## **\$whoami**

- Principal Backend Engineer @ UseHover.com
- Triathlete in active training
- Untenable troublemaker I

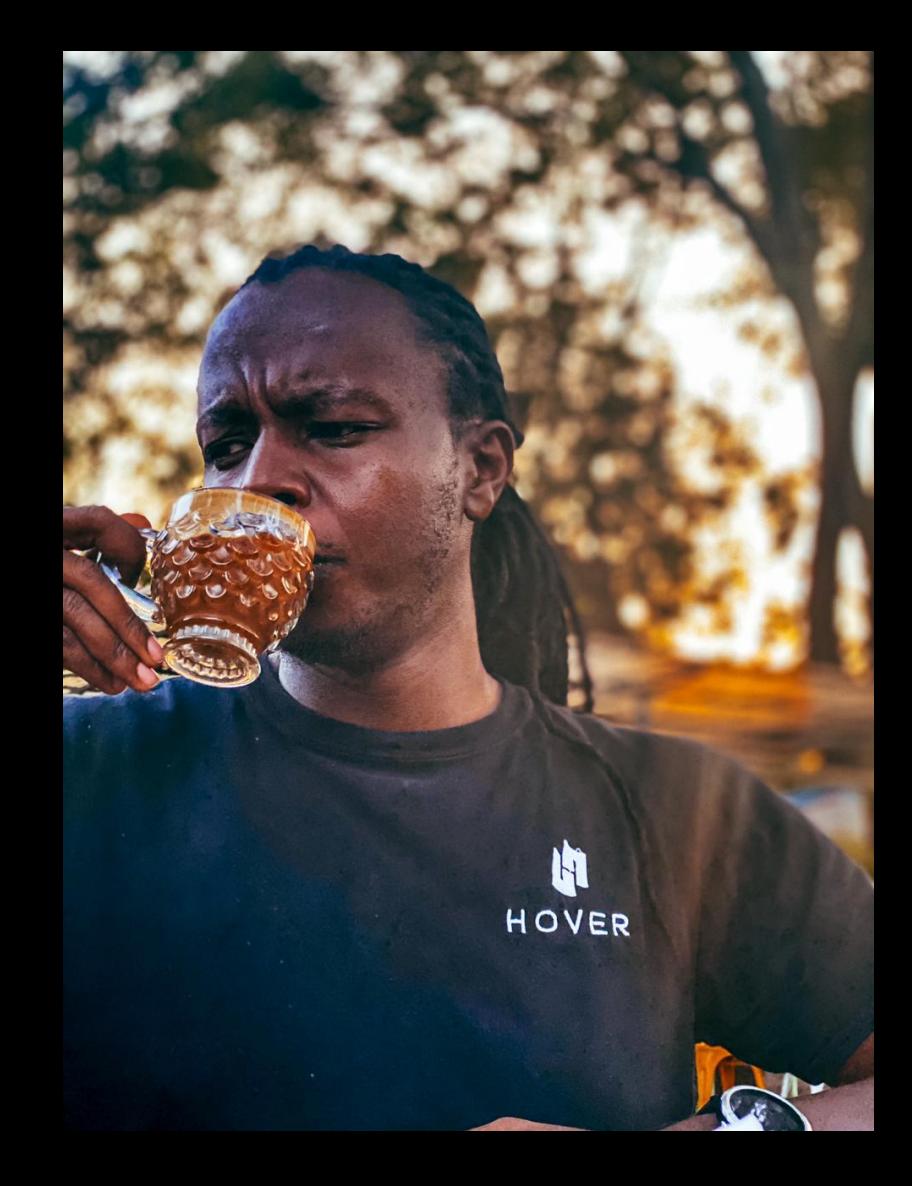

## The Linux TTY subsystem

#### How It Started

The Teletype/Teleprinter: a printing device resembling a typewriter that is used to send and receive telephonic signals

Used mostly in the early to mid-20th century

- Input: Keyboard
- Output: paper/ticker tape
- Medium: electrical signals

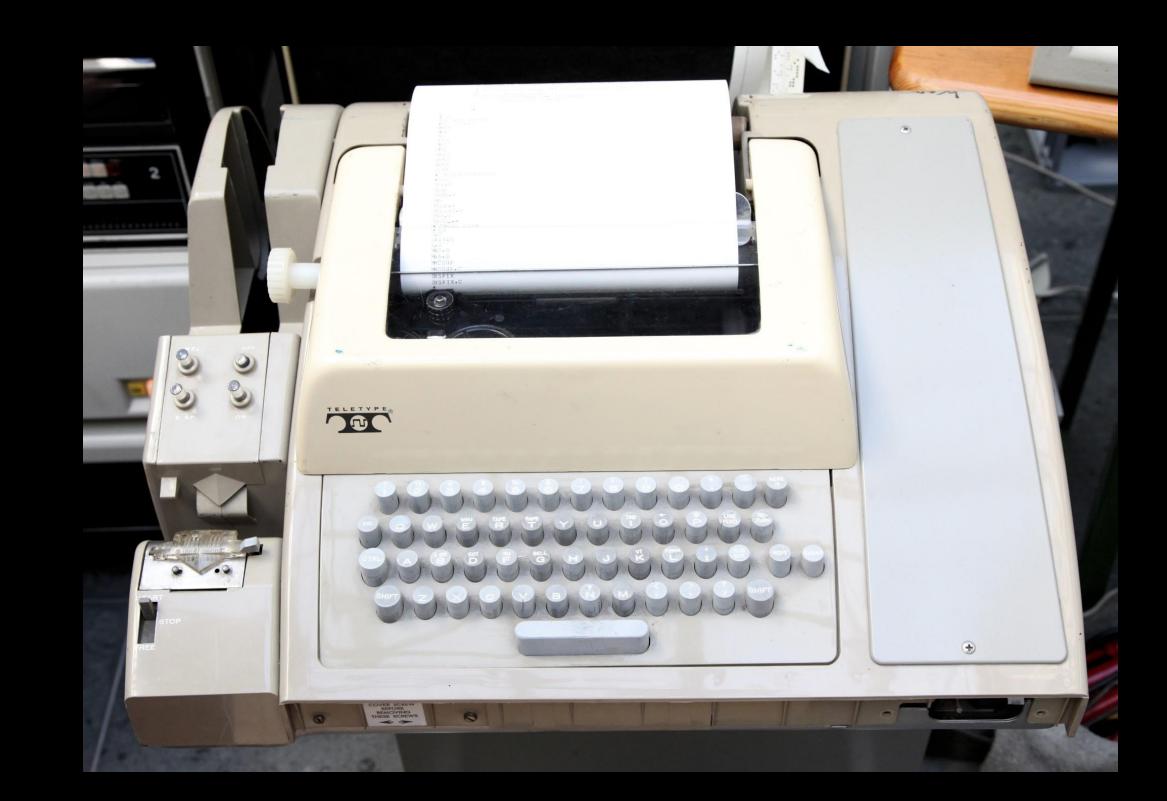

#### Computers With Paper Screens

1960s: Faster, more powerful computers that could interact with users in real time

Teletypes were adapted as I/O devices for early mainframe computers

MØNDAY MAY 10 1847 TØTAL MILEAGE IS 575 CASH **CLØTHING** MISC. SUPP. **BULLETS** FØØD 205 1090 40 45 46 DØ YØU WANT TØ (1) STØP AT THE NEXT FØRT, (2) HUNT, ØR (3) CØNTINUE  $72$ TYPE BANG BANG RIGHT RETWEEN THE EYES --- YOU GOT A BIG ONE!!!! WATCH YØUR CALØRIES TØNIGHT!!! YØU WANT TØ EAT (1) PØØRLY (2) MØDERATELY DØ ØR (3) WELL?2 HAIL STØRM---SUPPLIES DAMAGED

Teleprinter output of The Oregon Trail (1971)

#### Upgrade to Video Terminals

Video Display Units replaced hard-copy terminals

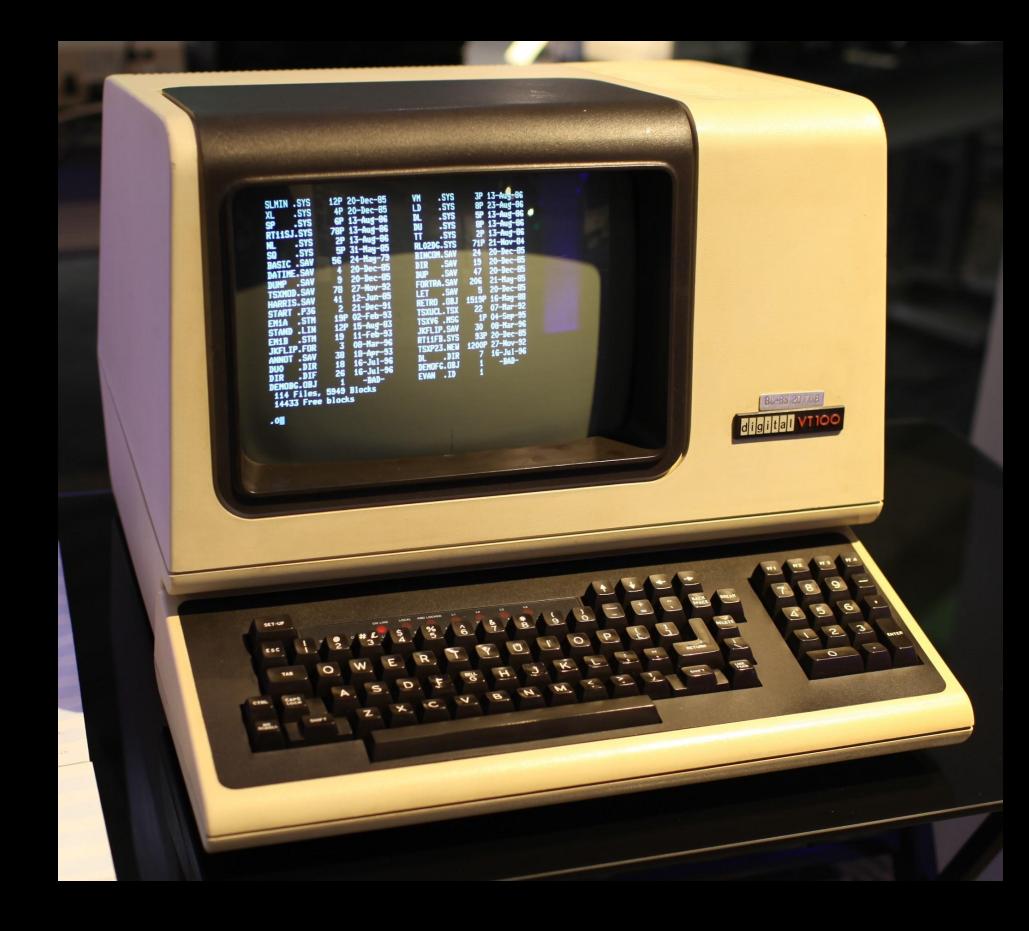

## The Physical Terminal Connection

#### The TTY device consists of:

- UART Driver
- Line discipline
- TTY Driver

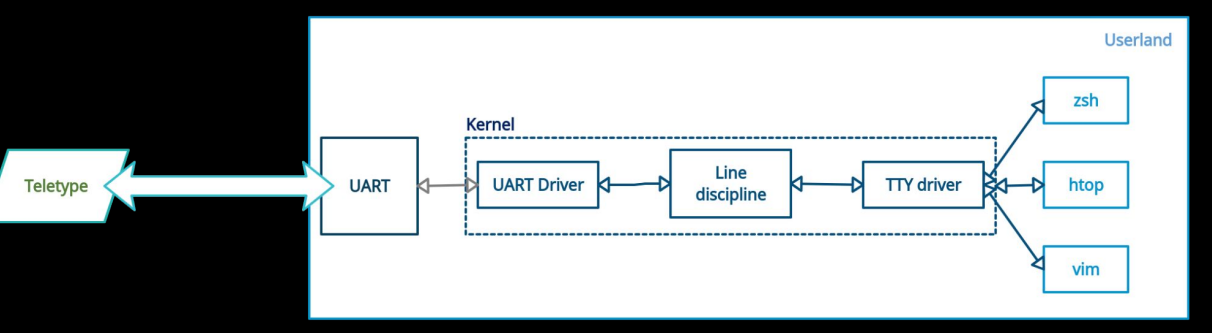

#### Virtual Terminals (Terminal Emulators)

apm

apt

bind

A terminal emulator is a software application that replicates the functionalities of classic computer terminals.

 $h$ ome<sup>15</sup> 1s vidarlo  $$cd..$ \$ cd etc  $\sqrt{2}$ 0.0.10.in-addr.arpa csh.cshrc ashadowlogrotate.d odbcinst.ini  $r$ mt adduser.conf csh.login atk  $lynx, cfg$ openoffice rpc adjtime csh.logout host.conf magic screenro opt aliases db.cache hostname mailcap pam.conf securetty alternatives debconf.conf hosts mailcap.order pam.d security debian\_version hosts.allow mailname passwd services default hosts.denu mail.rc passwdshadow defoma hotplug manpath.config shadowasterisk perl deluser.conf hotplug.d mdadm shells at.deny PPP bakipkungfu dhclient.conf identd.conf mediaprm printcap skel bash.bashrc dhclient-script identd.key mime.types profile squid bash\_completion dictionaries-common inetd.conf mkinitrd protocols sshi bash\_completion.d discover.conf init.d modprobe.d puthon2.3 sudoers discover.conf-2.6 inittab modules raidtab sysctl.conf blkid.tab discover.d modules.conf  $rc0.d$ inputrc syslog.conf blkid.tab.old dpkg ipkungfu modules.conf.old rc1.d terminfo calendar modutils  $rc2.d$ emacs issue timezone chatscripts  $emacs21$ issue.net motd  $rc3, d$ ucf.conf updatedb.conf chkrootkit.conf email-addresses kernel-img.conf mtab  $rc4.d$ vidarlo.net.hosts complete.tcsh environment ldap mtools.conf  $rc5.d$ console  $exim4$ ld.so.cache Muttro  $rc6.d$  $u \overline{3}m$ console-tools fdmount.conf ld.so.conf mysql rc.d wgetro cron.d fonts locale.alias  $rcS.d$ #wvdial.conf# nanorc cron.daily fstab locale.gen network reportbug.conf wvdial.conf cron.hourly groff localtime resolvconf wvdial.conf^ networks logcheck resolv.conf  $X11$ cron.monthly group nsswitch.conf **ODBCDataSources** crontab grouplogin.defs resolv.conf<sup>\*</sup> xpilot cron.weekly ashadow logrotate.conf odbc.ini resolv.conf.pppd-backup ]\$Π

#### The Terminal Emulator Connection

Terminal emulators work in the same way as their physical counterparts, the only difference is that there's no UART connection.

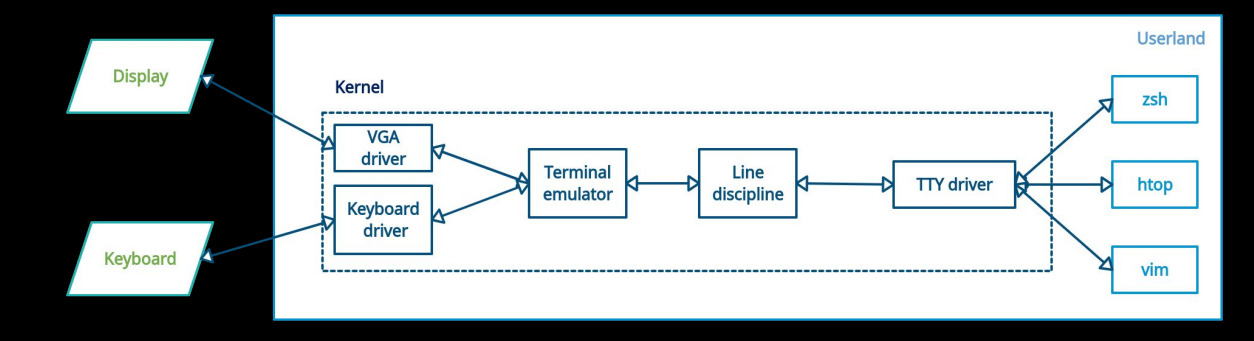

## Pseudoterminals

- An improvement to the existing design
- Terminal emulation in userland, TTY subsystem in kernel

#### Pseudoterminals

A pseudoterminal is made up of two pseudo-devices:

- PTY Master
- PTY Slave

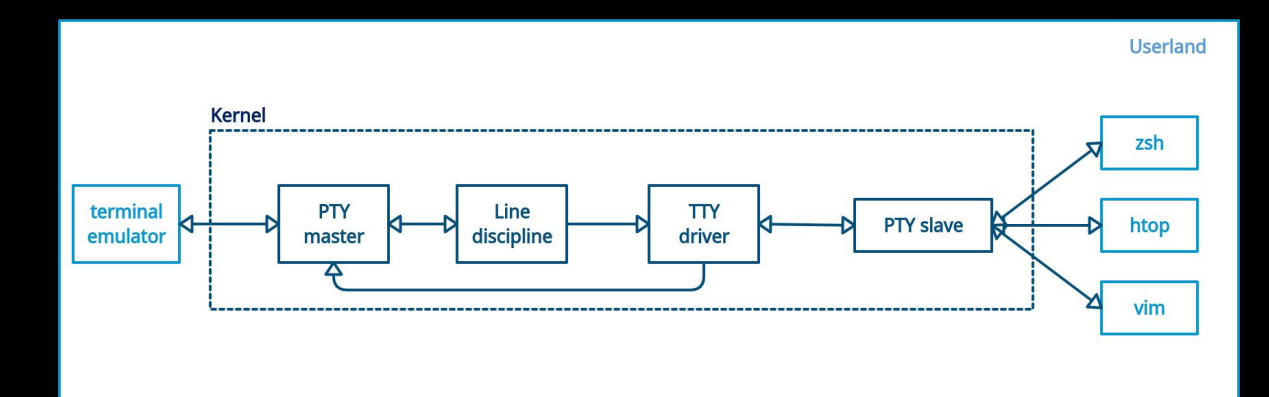

# Codelab!

# Thank you!

#### References:

- ➔ [The TTY demystified by Linus Åkesson](https://www.linusakesson.net/programming/tty/)
- → [Linux terminals, tty, pty and shell](https://dev.to/napicella/linux-terminals-tty-pty-and-shell-192e) [by Nicola Apicella](https://dev.to/napicella/linux-terminals-tty-pty-and-shell-192e)
- ➔ [What is a TTY on Linux? \(and How to](https://www.howtogeek.com/428174/what-is-a-tty-on-linux-and-how-to-use-the-tty-command/) [Use the tty Command\) by Dave McKay](https://www.howtogeek.com/428174/what-is-a-tty-on-linux-and-how-to-use-the-tty-command/)